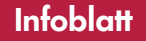

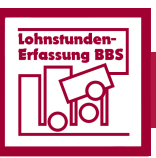

**Zusatzmodul zur Bau-Betriebssteuerung**

**Lohnstundenerfassung BBS**

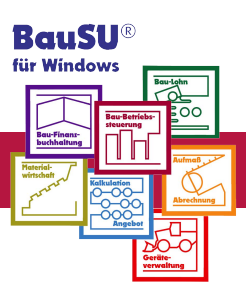

# **Einfache Buchung der Lohnkosten auf Kosten-, Baustellen und Geräte**

**Auch wenn Sie zur Abrechnung Ihrer Löhne nicht das BauSU® Hauptmodul Bau-Lohnbuchhaltung anwenden, können Sie mit Hilfe des Zusatzmoduls Lohnstundenerfassung BBS Ihre Lohnkosten in die Bau-Betriebssteuerung einfließen lassen.**

**Mit diesem Zusatzmodul erfassen Sie bequem die Stunden Ihrer Mitarbeiter und buchen die Lohnkosten auf Ihre Kostenstellen, Baustellen oder Geräte. Die Stammdaten-Eingaben beschränken sich auf ein Minimum. Es sind lediglich einmalig die Grunddaten Ihrer Mitarbeiter, sowie die von Ihnen benötigten Lohnarten zu erfassen. Die Stämme der Kostenstellen/Baustellen/Geräte werden aus den vorhandenen BBS-Stammdaten übernommen.**

### **Mitarbeiter-Stammdaten**

Bei den Mitarbeiter-Stammdaten sind die Eingaben Name, Vorname, Geburts- und Eintrittsdatum sowie der Lohnsatz erforderlich. Die Adresseingabe ist möglich, aber nicht notwendig.

Pro Mitarbeiter können Sie gleich mehrere Lohnsätze hinterlegen. Welcher dieser Sätze für die Belastung herangezogen werden soll, bestimmen Sie in den Lohnarten-Stammdaten. Auf diese Weise können Sie bei der Erfassung durch Wechsel der Lohnart z. B. Ihre Tiefbau-Baustellen mit einem anderen Stundensatz belasten als die Hochbau-Baustellen.

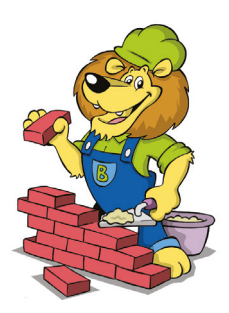

### **Lohnarten-Stammdaten**

Auch bei der Gestaltung des Dialogs für die Lohnarten-Stammdaten haben wir darauf geachtet, dass alle notwendigen Eingaben auch ohne Fachkenntnisse im Bereich der Lohnbuchhaltung problemlos möglich sind. Die Grunddaten sind schnell hinterlegt und der Lohnstundenerfassung steht nichts mehr im Wege.

Um die Stundenlöhne mit einem Zuschlag, z. B. einem Mehrarbeitszuschlag zu beaufschlagen, hinterlegen Sie einfach den entsprechenden Prozentsatz im dafür vorgesehenen Feld im Lohnarten-Stamm. Alles weitere läuft dann automatisch. Falls Sie häufig Festbeträge, wie z. B. Kilometergeld oder Auslösungen etc. verbuchen müssen, können Sie die Erfassung auf die Eingabe der Einheiten beschränken, indem Sie in der jeweiligen Lohnart den Festbetrag hinterlegen.

## **Bewegungsdaten**

Einzugeben sind an dieser Stelle nur die zu belastende Kostenstelle, die Personalnummer des Mitarbeiters (kann aus einer Liste ausgewählt werden), der Kalendertag, die Lohnart und die Stunden. Alternativ können Sie zusätzlich auch noch einen Text hinterlegen. Der Satz wird automatisch aus den Stammdaten des Mitarbeiters oder der Lohnart übernommen, mit den von Ihnen eingegebenen Einheiten multipliziert und der angegebenen Kostenstelle belastet. Beim Wechsel in die nächste Zeile werden die zuletzt erfasste Kostenstelle, der Mitarbeiter und die Lohnart bereits vorgeblendet. Der Kalendertag wird hochgezählt. Sie müssen also ggf. nur noch die Anzahl der Stunden nachtragen. Die vorgeblendeten Daten können selbstverständlich auch überschrieben werden.

Damit Sie Ihre Eingaben blitzschnell kontrollieren können, wird Ihnen die Bezeichnung der Kostenstelle und der Lohnart, sowie der Name des Mitarbeiters, jeweils auf die aktuelle Buchungszeile bezogen, angezeigt.

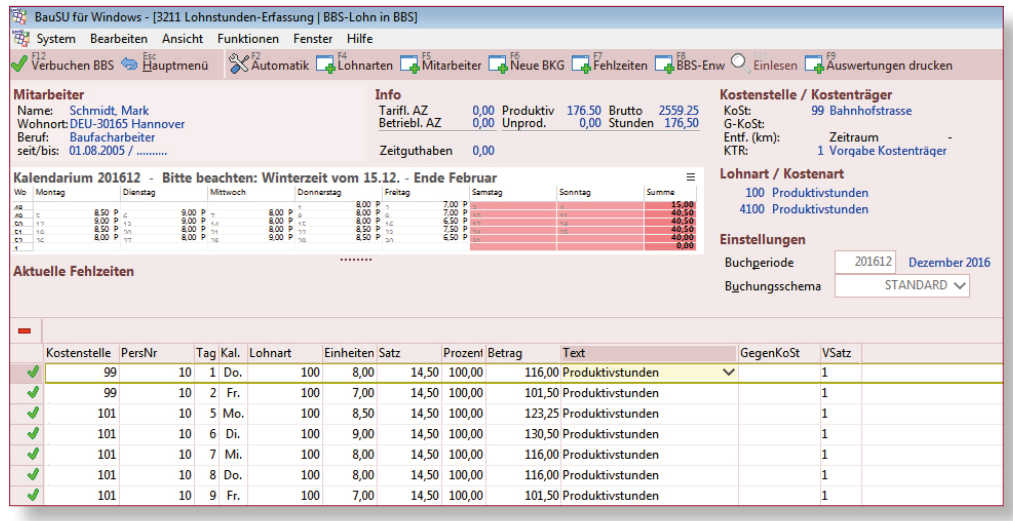

Abb. 1: Lohnstundenerfassung

Falls Sie während der Eingabe auf einen bisher nicht erfassten Mitarbeiter oder auf eine neue Kostenstelle oder Lohnart treffen, können Sie - ohne den Dialog zu verlassen - über die entsprechenden Schaltflächen in die Stammdaten-Erfassung wechseln.

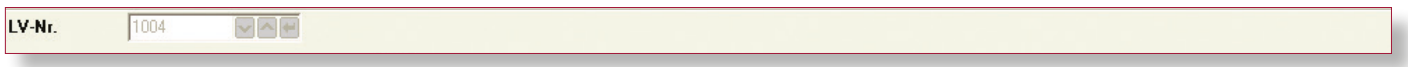

Abb. 2: Schaltflächen im Dialog Lohnstundenerfassung

Nachdem Sie dort die gefragten Daten eingegeben haben, gelangen Sie nach dem Sichern automatisch wieder in die Lohndaten-Erfassung.

Wenn Sie sich Ihre Buchungen später noch einmal anzeigen lassen möchten, ist das mit der Funktion **Einlesen** jederzeit möglich. Sie können dann, falls nötig, einzelne Buchungen noch ändern oder löschen.

#### **Auswertungen**

Für eine Übersicht über Ihre Lohndaten wählen Sie aus einer Liste die gewünschte Auswertung aus und drucken diese danach aus. Auch abgeschlossene Buchungsperioden lassen sich ausdrucken.

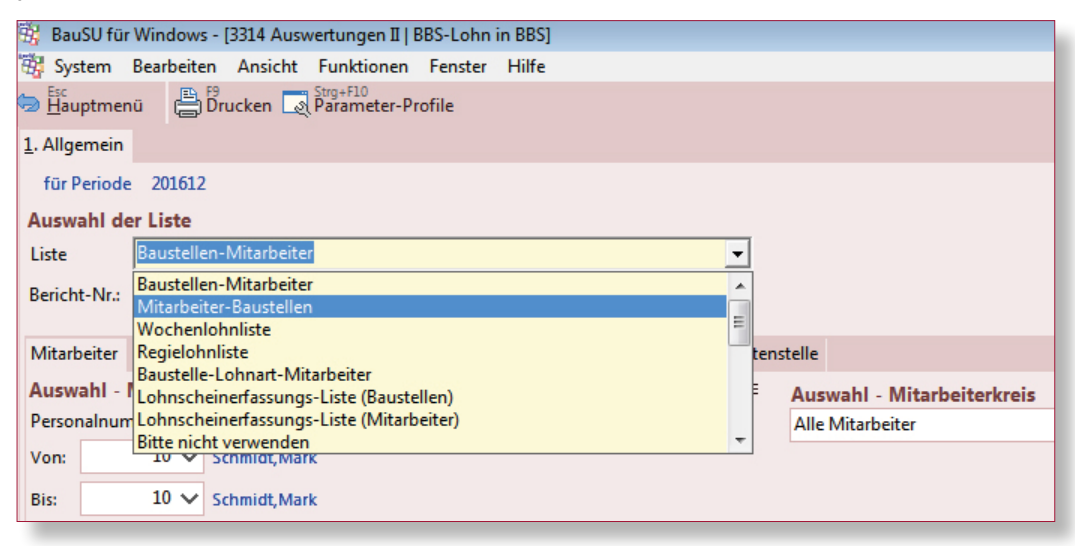

Abb. 3: Auswertungen